## |||||||||||||||||||||||||||||||||||<br>|35011870-03 液晶ディスプレイ表示一覧

TeraStation 本体前面には液晶が装備されています。表示内容は以下のとおりです。

※ラックマウント対応モデルの TeraStation をお使いの場合、1 行分の高さの液晶ディスプレイに横スクロールし て 2 行分の上記情報が表示されます。

## 通常表示

通常表示は、TeraStation 前面のディスプレイ切替ボタンを押すことで、表示を切り替えることができます。また、 設定画面 [ システム ]-[ メンテナンス ]-[ 表示パネル設定 ] で、表示項目を設定することもできます。

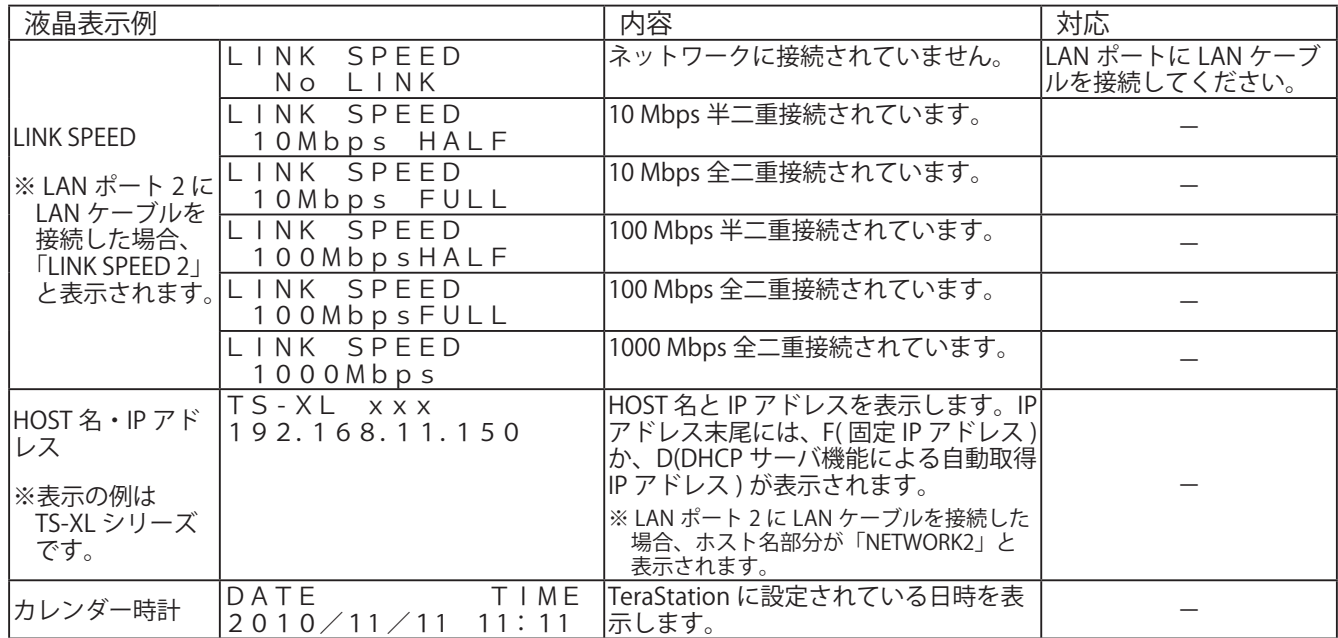

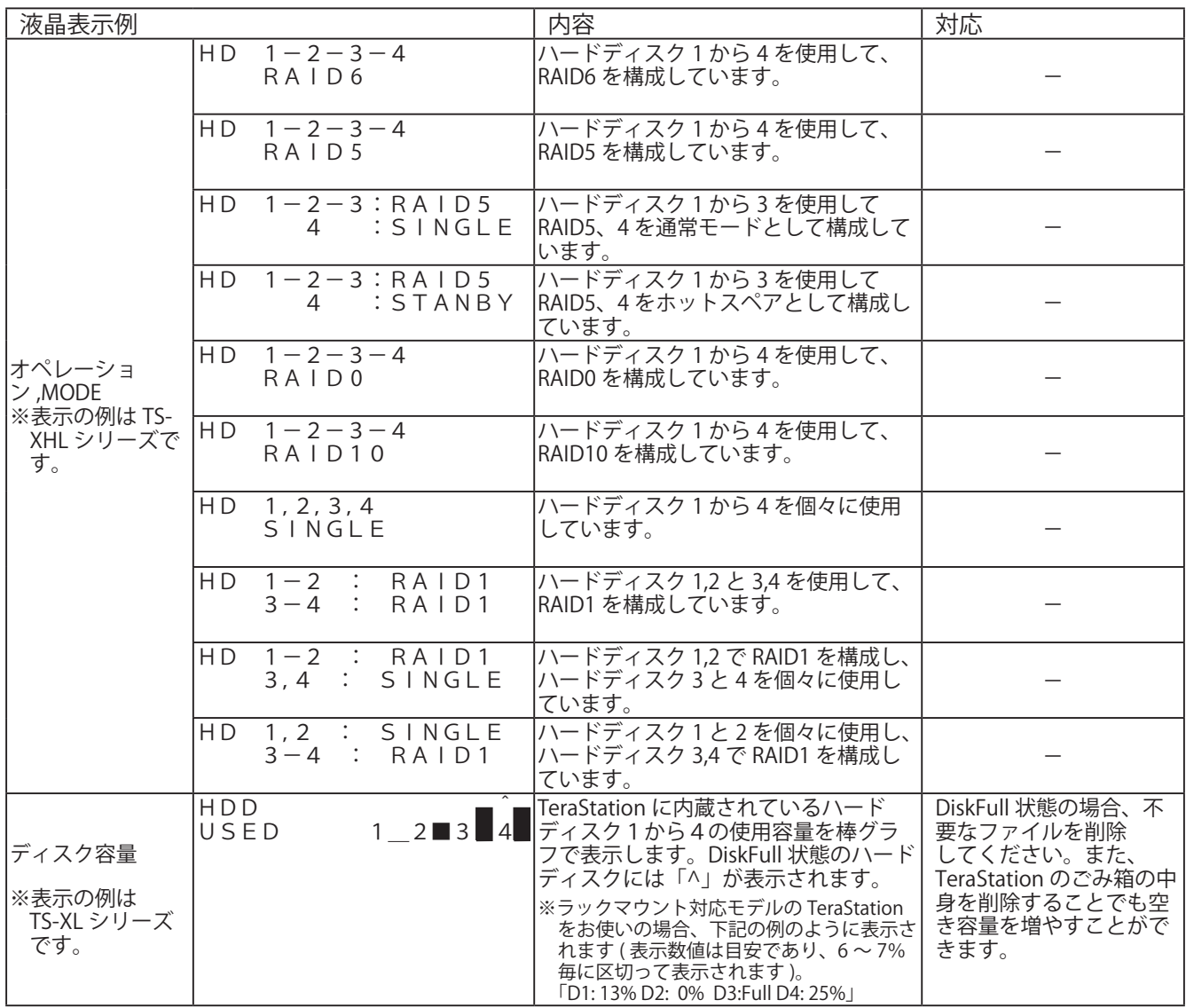

## 状態表示

設定を変更したときや、フォーマットしたときなど、現在の状態が液晶に表示されます。

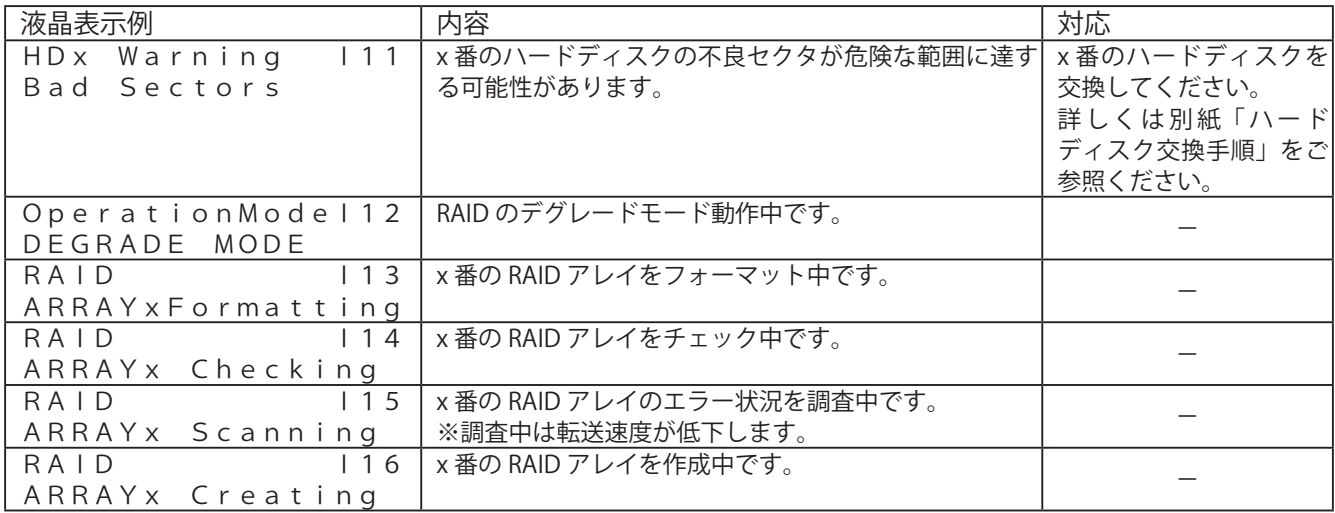

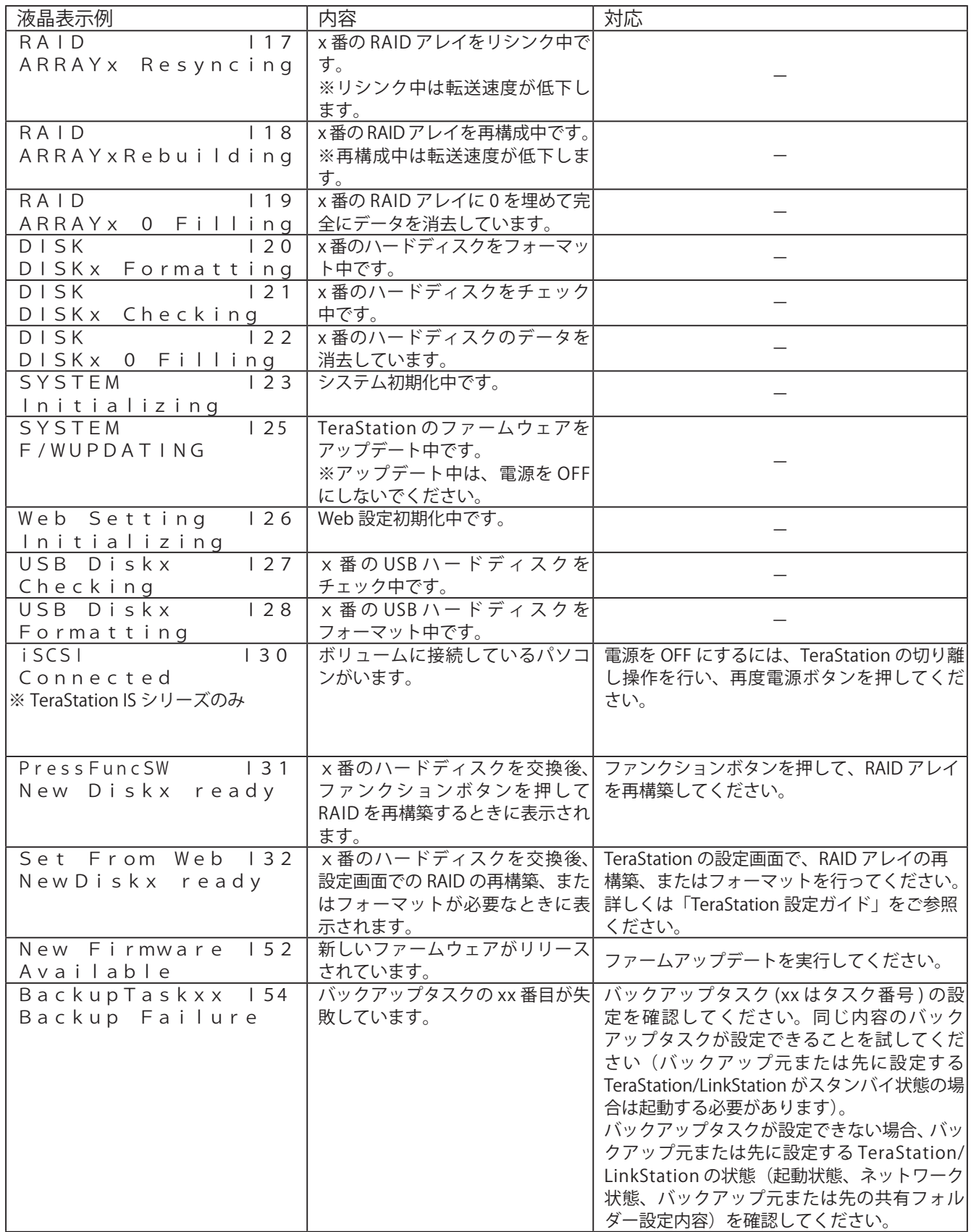

## エラー表示、警告表示

設定を変更したときや、フォーマットしたときなど、現在の状態が液晶に表示されます。

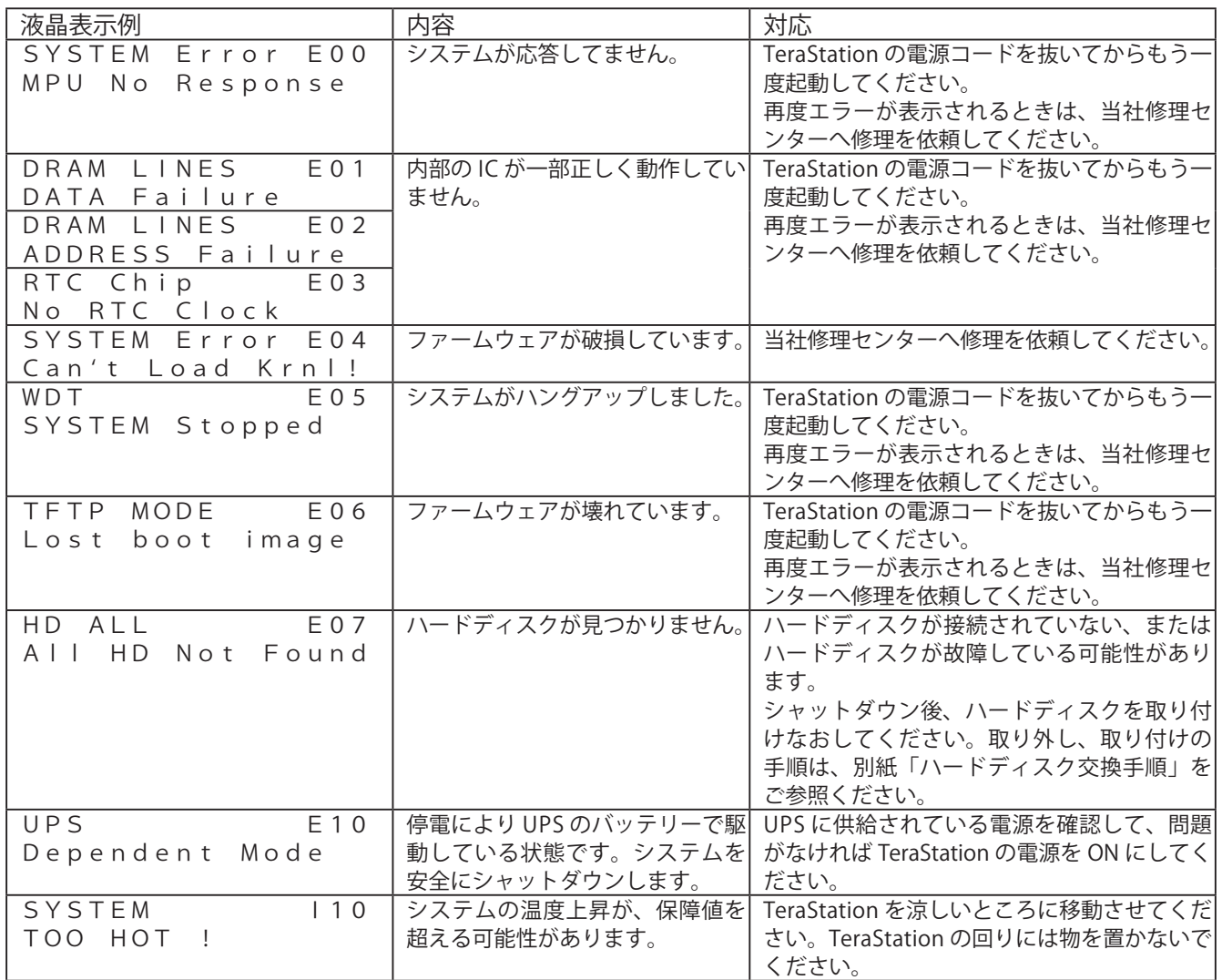

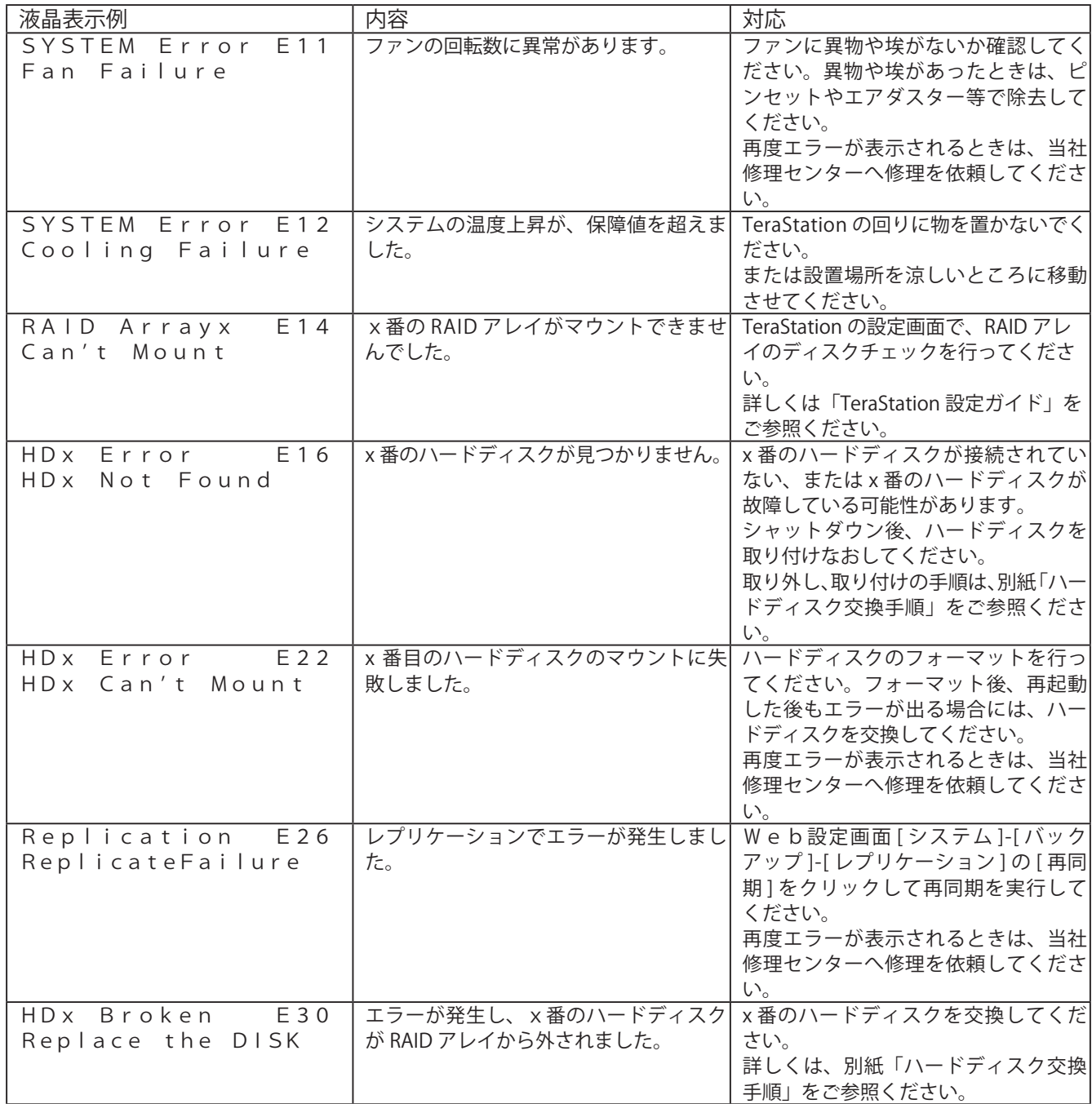